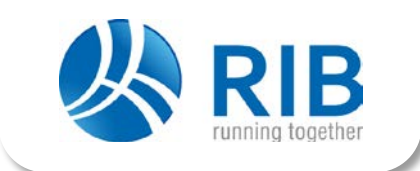

Dieses Dokument beschreibt die Neuerungen der e-Vergabe Plattform Version 4.19!

#### (Stand 23.02 2016)

### Inhaltsverzeichnis

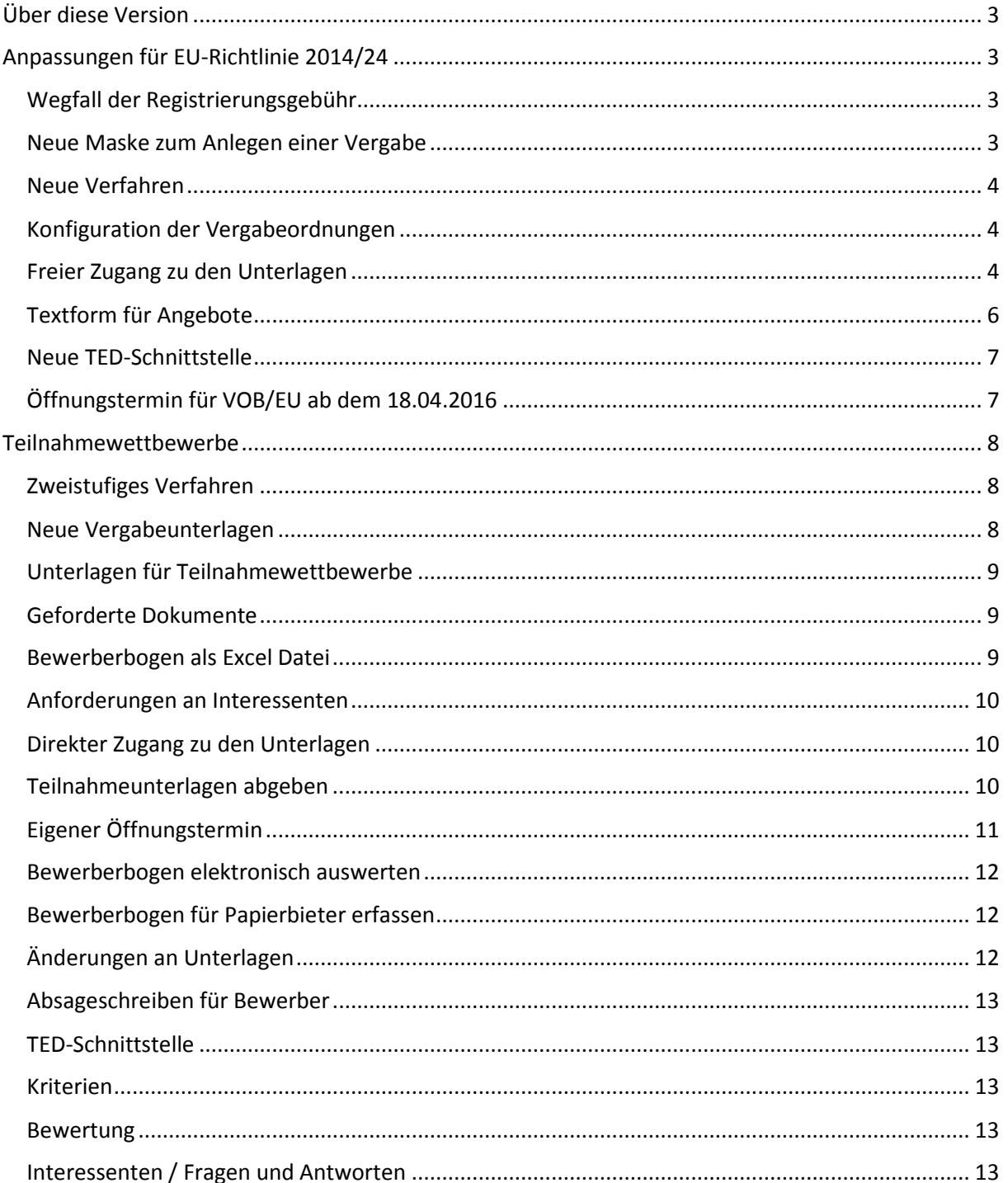

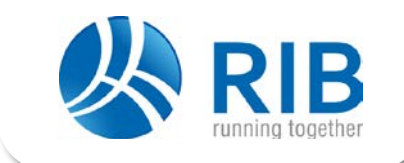

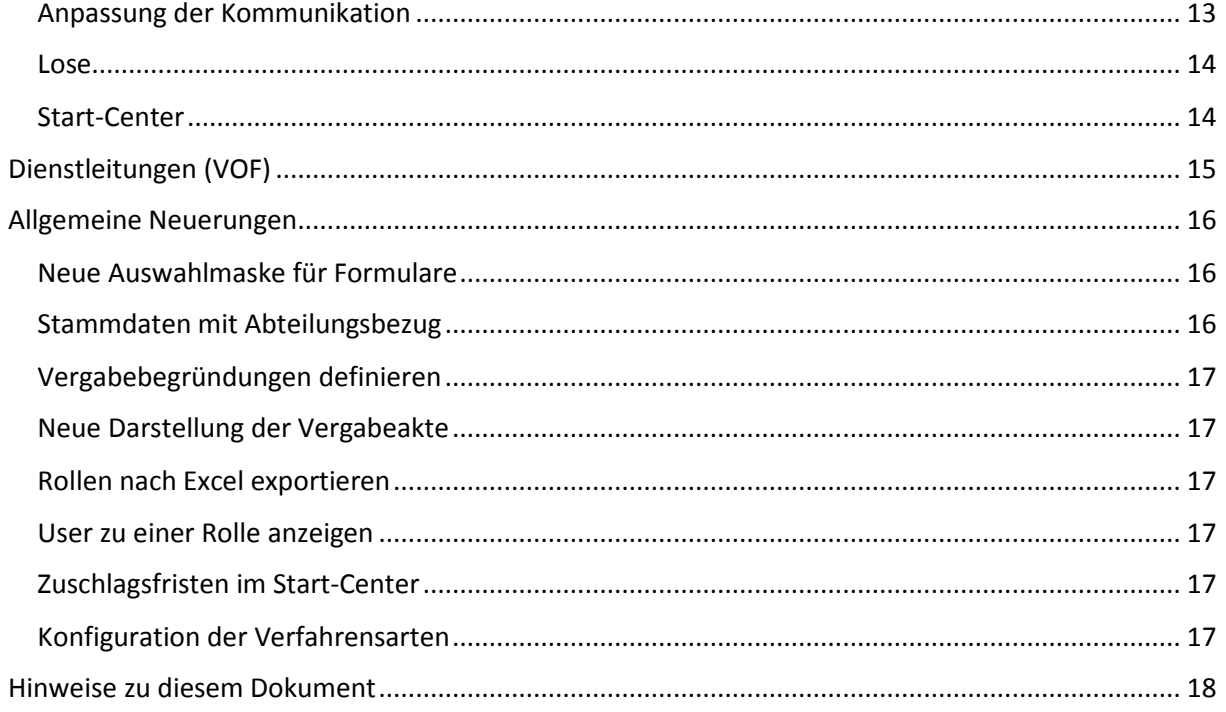

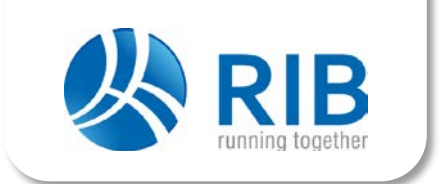

### <span id="page-2-0"></span>Über diese Version

Die Plattform Version 4.19 entstand in enger Zusammenarbeit der Bundesländer Bayern, Berlin, dem Land Schleswig-Holstein vertreten durch die GMSH und der BIM, Berliner Immobilienmanagement GmbH. Über eine Arbeitsgruppe wurden die Anforderungen aus der EU Richtlinie 2014/24 und allgemeine Anforderungen an Teilnahmewettbewerbe und Dienstleistungsverfahren (VOF) seit Sommer 2015 definiert und von der RIB Software AG entwicklungstechnisch umgesetzt.

Wir möchten uns in diesem Zusammenhang nochmals ausdrücklich bei den Teilnehmern der Arbeitsgruppe für das Engagement bei der Weiterentwicklung der Plattform bedanken.

### <span id="page-2-1"></span>Anpassungen für EU-Richtlinie 2014/24

Ein Schwerpunkt der Entwicklung der neuen Plattformversion betrifft die Anforderungen an die EU Richtlinie 2014/24. Die Neuerungen sind in diesem Abschnitt beschrieben.

#### <span id="page-2-2"></span>Wegfall der Registrierungsgebühr

Ab dem 18.04.2016 ist nach der EU-Richtlinie eine Registrierungsgebühr für Bieter für alle Verfahren über dem Schwellenwert unzulässig. Da die RIB Software AG über die einmalige Registrierungsgebühr der Bieter einen Teil der entstehenden Supportaufwände abgedeckt hat, werden wir über unseren Vorschlag zum Wegfall der Registrierungsgebühr in einem getrennten Schreiben informieren.

#### <span id="page-2-3"></span>Neue Maske zum Anlegen einer Vergabe

Die Maske zum Anlegen einer Vergabe wurde von uns komplett neu konzipiert. So ist das Anlegen einer Vergabe nicht mehr zweigeteilt (zuerst Vergabe anlegen, dann die Grunddaten bearbeiten), sondern findet nun in einer einheitlichen Maske statt. In dieser Maske wurden auch die Neuerungen bezüglich neuer Vergabeverfahren, neue Strukturen, Anforderungen an Teilnahmewettbewerbe und weitere Anwenderwünsche erfasst.

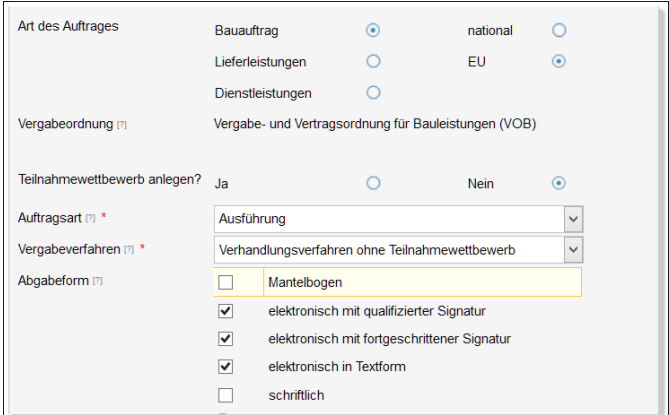

Als einer der Wünsche aus dem letzten Anwendertreffen in Hamburg, kann nun zu jedem Feld beim Anlegen einer Vergabe ein kleiner Hilfetext angezeigt werden. Mögliche Fehler, zum Beispiel Vergabenummer ist schon vorhanden, werden nun direkt in der Maske angezeigt.

Die Auswahl eines Verfahrens erfolgt nun nicht mehr über die Auswahl VOB, VOL oder VOF sondern wird wie bei TED über die Auswahl Bauleistungen, Lieferleistungen, und Dienstleistungen definiert. Hierzu wird dann ebenfalls

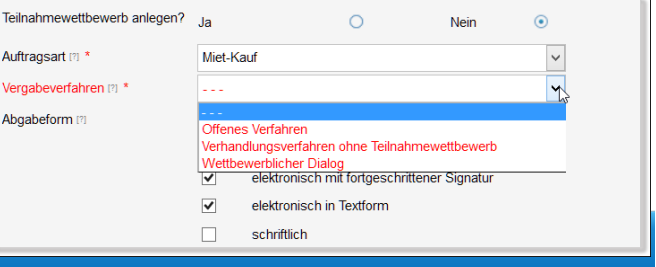

RIB Software AG · Gubener Straße 47 · 10243 Berlin · Tel.

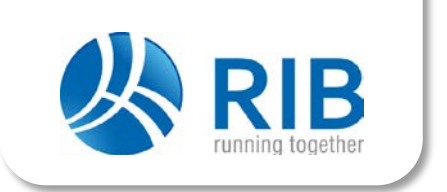

festgelegt, ob es sich um eine nationale- oder EU-weite Vergabe handelt. Zu jeder Vergabe kann die Auftragsart sowie eine weitere Gliederung (bei Bauleistungen zum Beispiel in Hochbau oder Tiefbau) frei definiert werden.

#### <span id="page-3-0"></span>Neue Verfahren

Die Plattform berücksichtigt nun alle neuen Vergabeverfahren für Bauleistungen, Lieferleistungen und Dienstleistungen. Als Beispiel sei hier der Wettbewerbliche Dialog (dieses Verfahren war teilweise schon auf einzelnen Plattformen vorhanden) oder die neue Innovations-

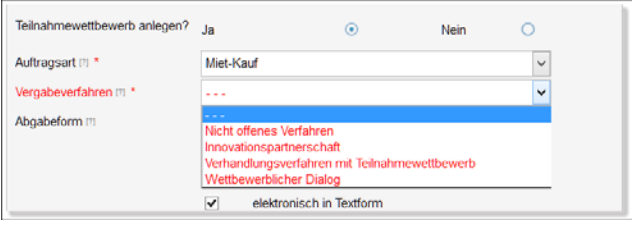

partnerschaft genannt. Ebenfalls alle Verfahren im Rahmen von Teilnahmewettbewerben.

#### <span id="page-3-1"></span>Konfiguration der Vergabeordnungen

Da möglicherweise in jedem Bundesland die Umsetzung der VgV im Unterschwellenbereich anders sein könnte, ist die Plattform nun in der Lage die Namen der Vergabeordnungen, sowie den passenden Auftragsarten und Gliederungen frei zu definieren. So kann beispielsweise die Vergabeordnung VOL im Oberschwellenbereich VgV/EU genannt werden. Die

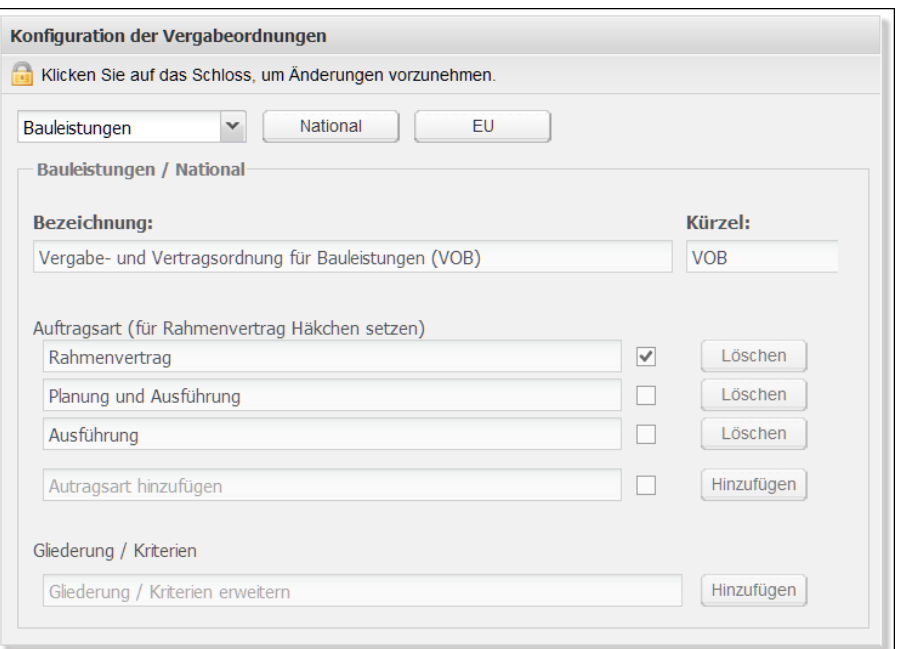

Namen, Auftragsarten und Gliederungen können pro Mandant in der Konfiguration für nationale- oder EUweite Vergabeordnungen definiert werden.

#### <span id="page-3-2"></span>Freier Zugang zu den Unterlagen

Die EU Richtlinie fordert den freien und barrierefreien Zugang zu den Vergabeunterlagen. Dies betrifft nicht nur wie bisher die Bekanntmachungen, sondern auch die Vergabeunterlagen selbst und eventuell zu diesem Zeitpunkt vorhandene Änderungspakete, sowie Fragen- und Antworten-Kataloge. Auch hierfür wurde die Vergabeplattform in der Version 4.19 angepasst. Zwar ist der freie Zugang zu den Unterlagen nur für EU-weite Vergaben gefordert, denkbar ist aber auch, dass dies für Verfahren unter dem Schwellenwert demnächst umgesetzt werden muss. Aus diesem Grund kann bei der Konfiguration der Verfahrensarten festgelegt werden, ob Bekanntmachungen, Vergabeunterlagen, mögliche Änderungspakete und die Fragen

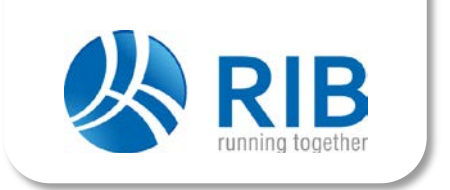

und Antworten jeweils als PDF zum Download zur Verfügung gestellt werden. Diese Unterlagen sind dann direkt mit der Freigabe einer Vergabe auf den Außenseiten für Interessenten und Bewerber sichtbar.

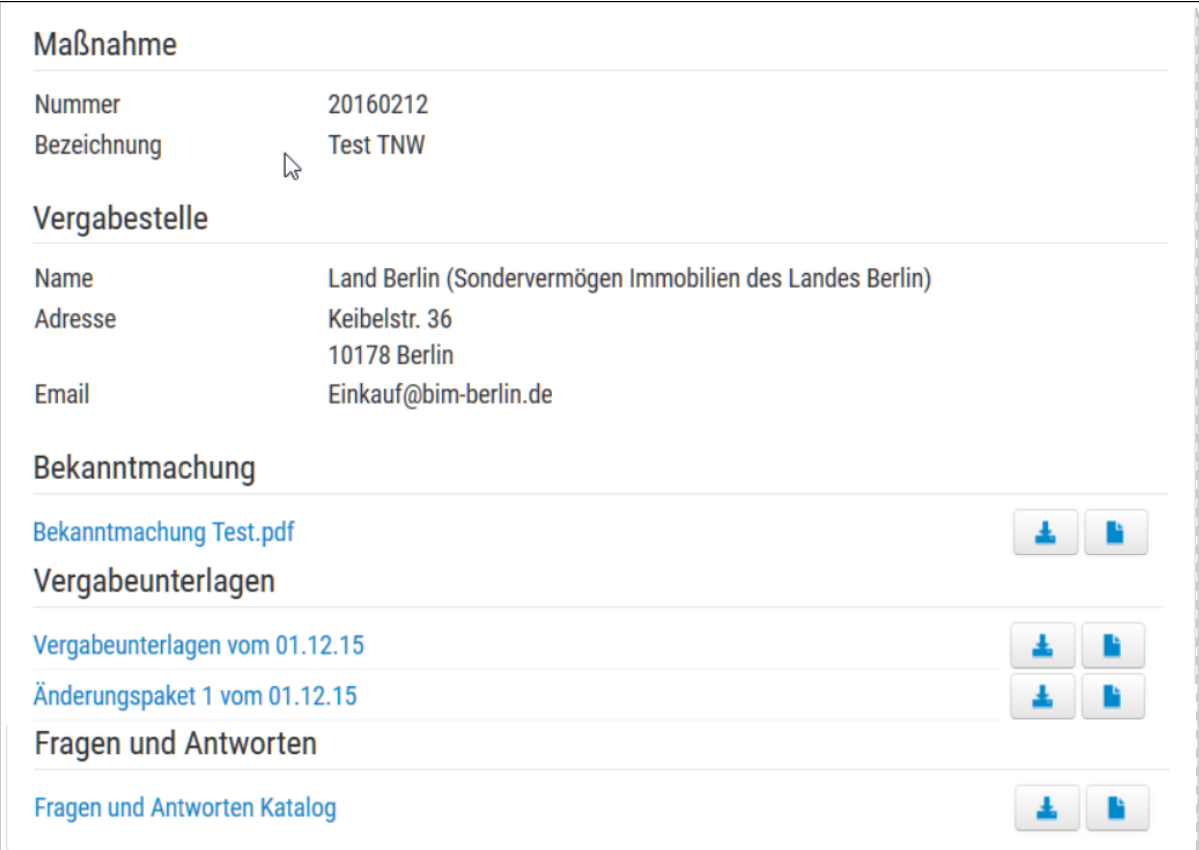

Somit kann sich jeder Interessent die Unterlagen ohne eine Registrierung im PDF-Format herunterladen. Für die elektronische Angebotsabgabe mit dem Bieterclient ava-sign ist aber eine Registrierung notwendig. Hierzu wird in iTWO tender noch eine spezielle Meldung/Hinweis mit aufgenommen, die zum Zeitpunkt der Erstellung dieses Dokumentes noch nicht vollständig umgesetzt ist.

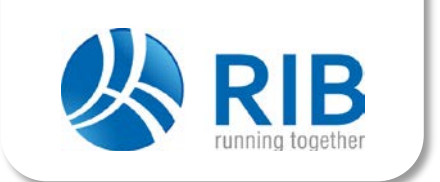

#### <span id="page-5-0"></span>Textform für Angebote

Die EU Richtlinie erweitert die Angebotsabgabe für die Bieter um die Textform nach §126b BGB. Elektronische Angebote müssen somit nicht mehr mit einer Signaturkarte oder einem Softwarezertifikat signiert werden, sondern können in Textform an die Vergabestelle übermittelt werden. In der Konfiguration der Verfahrensarten kann pro Verfahren am Mandanten festgelegt werden, welche Abgabeformen (schriftlich, mit qualifizierter Signatur, mit fortgeschrittene Signatur, in Textform oder per Mantelbogen) zulässig sind. Diese Einstellungen werden beim Neuanlegen einer Vergabe an die jeweilige Vergabe übertragen, und können ebenfalls in Bekanntmachungen oder das Aufforderungsschreiben (zum Beispiel VHB 211) übernommen werden.

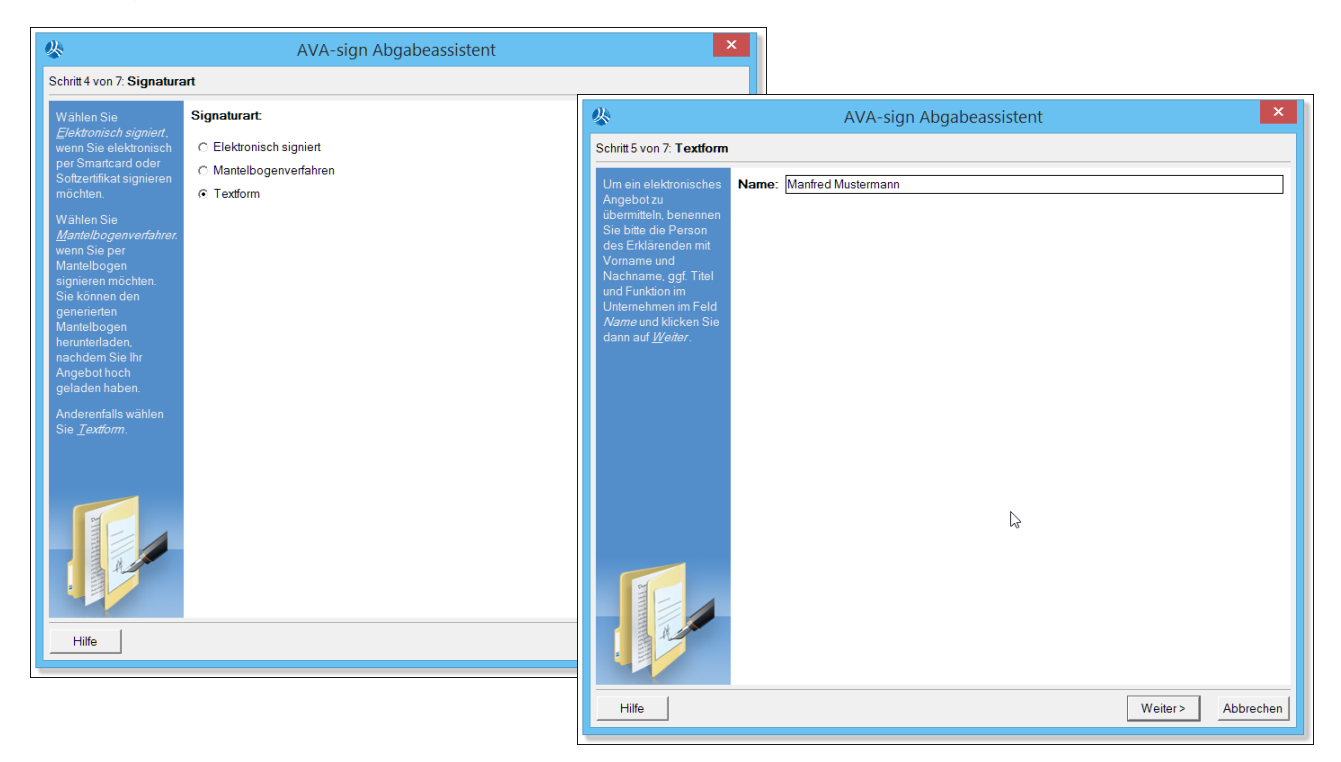

Der Abgabeassistent des Bieterclients ava-sign erkennt Verfahren mit Textform automatisch und bietet dem Bieter die Abgabe per Textform an. In diesem Fall muss der Bieter in ava-sign den Namen der Person die das Angebot jetzt abgibt in ein Feld eintippen. Dieser Name (Textform) wird in der Submission ähnlich dem HASH-Wert bei Mantelbögen zu jedem Bieter angezeigt.

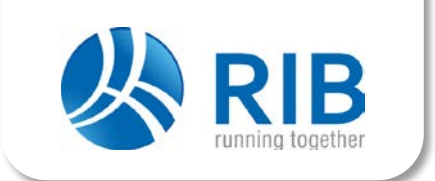

#### <span id="page-6-0"></span>Neue TED-Schnittstelle

Im Rahmen der Durchführungsverordnung (EU) 2015/1986 vom 11. November 2015 hat sich auch die TED Schnittstelle komplett geändert. Diese liegt nun in einer Version 2.0.9 vor. Dies betrifft alle von der Plattform verwendeten Formulare - also F1, F2, F3, F14 und die im Rahmen des Teilnahmewettbewerbs neuen Formulare F12 und F13. Zum Zeitpunkt der Erstellung dieses Dokumentes (Ende Februar 2016) befinden wir uns bei der EU in der neu erforderlichen Zertifizierungsphase für die oben genannten Formulare. Stand heute ist noch nicht klar, ob die Zertifizierung für alle Formulare bis zum 18.04.2016 vollständig umgesetzt sind. Leider ändern sich mit der neuen TED Schnittstelle alle bisher programmierten Schnittstellenfunktionen. Es gibt neue Masken und neue Eingabeformulare, neue Prüfungen, neue Felder und neue Inhalte und damit eine komplett neue Datenhaltung.

Der große Vorteil der neuen TED Schnittstelle ist, dass die Daten direkt über einen Webservice an die EU übertragen werden. Dies bietet die Möglichkeit, dass Sie direkt mit der Übertragung die sogenannte S/Nummer erhalten und die Bekanntmachung direkt publiziert wird. Ebenfalls kann über diesen Mechanismus die geforderte verzögerte Bekanntmachung auf nationaler Ebene erfolgen.

#### <span id="page-6-1"></span>Öffnungstermin für VOB/EU ab dem 18.04.2016

Auf der Vergabeplattform wurde der Termin Eröffnung nun einheitlich in Öffnung umbenannt. Ebenfalls ändert sich die Öffnung für VOB-Verfahren im Rahmen der EU Richtlinie. Zum Zeitpunkt der Erstellung dieses Dokumentes (Ende Februar 2016) gehen wir noch davon aus, dass alle VOB-Verfahren über dem Schwellenwert einen festgelegten Öffnungstermin (ähnlich wie bei VOL Verfahren) haben. Dies bedeutet, dass Bieter für diese Verfahren die ab dem 18.04.2016 angelegt werden ihre Angebote nicht mehr bis zur Eröffnung durch Verhandlungsleiter und Schriftführer, sondern nur noch bis zum festgesetzten Öffnungstermin (Datum und Uhrzeit) abgeben können. VOB Verfahren über dem Schwellenwert die vor dem 18.04.2016 angelegt worden sind, werden noch nach der alten Methode behandelt.

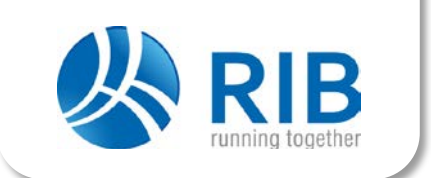

### <span id="page-7-0"></span>Teilnahmewettbewerbe

Teilnahmewettbewerbe können nun auf der Vergabeplattform vergaberechtskonform für Bauleistungen, Lieferleistungen und Dienstleistungen abgewickelt werden. Damit wird für die Vergabestellen und die Interessenten/Bewerber ein einheitliches Werkzeug geschaffen, um Vergaben mit Teilnahmewettbewerben einfach umzusetzen.

#### <span id="page-7-1"></span>Zweistufiges Verfahren

Ein Verfahren mit einem Teilnahmewettbewerb besteht immer aus zwei Stufen. Die Stufe 1 des Verfahrens wird mit einer anderen Struktur der

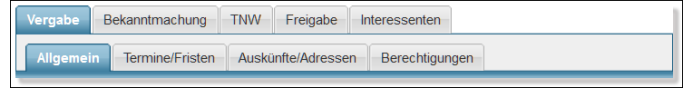

Register und neuen Funktionen ausgestattet. In der Stufe 1 wird der Teilnahmewettbewerb selbst abgebildet. Nach Fertigstellung des Teilnahmewettbewerbes wird dieses Verfahren in der Stufe 2 in ein reguläres Verfahren überführt. So gliedert sich zum Beispiel eine "Beschränkte Ausschreibung nach

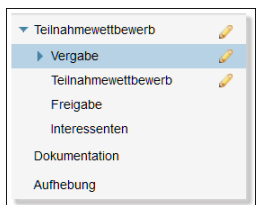

Öffentlichem Teilnahmewettbewerb" in der neuen Plattformversion 4.19 in die Stufe 1 den "Teilnahmewettbewerb" und in die Stufe 2 der "Beschränkten Ausschreibung". Durch diese Trennung in zwei Stufen ist es möglich, dass die Stufe 1 also der Teilnahmewettbewerb in einem eigenen Vergabevermerk getrennt dokumentiert werden kann oder der Teilnahmewettbewerb nach der Stufe 1 selbständig aufgehoben werden kann.

#### <span id="page-7-2"></span>Neue Vergabeunterlagen

Im Rahmen der Anpassungen für Teilnahmewettbewerbe wurde auch die Darstellung und die Bearbeitungsmöglichkeit der Vergabeunterlagen komplett neu gestaltet. So werden Vergabeunterlagen nun in einer echten Baumstruktur abgebildet und es können dort Dokumente einfach mit der Maus frei verschoben werden. Die neue Struktur der Vergabeunterlagen verfügt über ein einheitliches Menü, Befehle sind nicht mehr unübersichtlich und durcheinander an der Oberfläche dargestellt, sondern können an jedem Dokument einheitlich über die rechte Maustaste oder über ein einheitliches Menü ausgeführt werden.

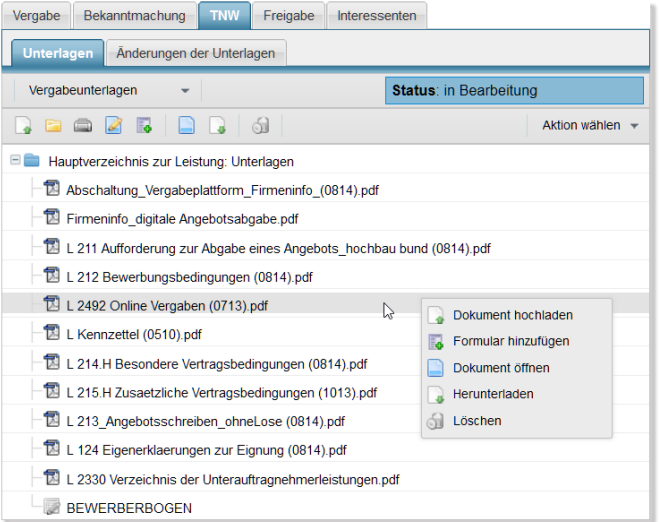

Dokumente die Sie auf die Plattform laden möchten, können Sie mit jedem Browser einfach per "Drag & Drop" in die Vergabeunterlagen ziehen und dort fallen lassen. Auch dies erspart jede Menge Arbeit. Die neuen Vergabeunterlagen stehen zunächst in der Plattform Version 4.19 nur für Verfahren mit Teilnahmewettbewerben zur Verfügung. In einer der kommenden Versionen wird diese Funktionalität dann für alle Vergabeverfahren implementiert werden.

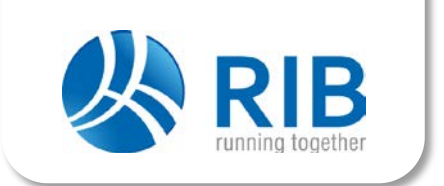

#### <span id="page-8-0"></span>Unterlagen für Teilnahmewettbewerbe

Die Unterlagen für Teilnahmewettbewerbe werden von den Vergabestellen als PDF bzw. der Bewerberbogen als Excel Datei zur Verfügung gestellt. Die Unterlagen können somit aus Bekanntmachungsformularen der Formularbibliothek, Freien Bekanntmachungsdokumenten die zum Beispiel als Word Dokument hochgeladen werden, aus Formularen eines Formularsatzes der Formularbibliothek, dem Bewerberbogen als Excel Datei oder sonstigen Dokumenten bestehen.

#### <span id="page-8-1"></span>Geforderte Dokumente

Beim Anlegen eines Teilnahmewettbewerbes kann die Vergabestelle definieren welche Dokumente vom Bieter mit der Abgabe seines Teilnahmeantrages gefordert werden. Neben dem Bewerberbogen können dies auch zusätzliche Dokumente oder Nachweise sein. Möchte die Vergabestelle einen

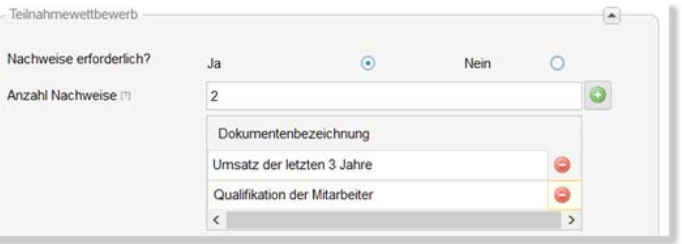

Teilnahme-wettbewerb ohne Bewerberbogen durchführen, so kann auch dies auf der Plattform umgesetzt werden.

#### <span id="page-8-2"></span>Bewerberbogen als Excel Datei

Um eine möglichst hohe Flexibilität bei der Definition von verschiedenen Kriterien im Bewerberbogen zu ermöglichen und zusätzlich den Interessenten oder Bewerbern die Möglichkeit zu geben unabhängig vom genutzten Betriebssystem Ihre Nachweise für einen Teilnahmewettbewerb ausfüllen zu können, wird der Bewerberbogen von der Vergabe-stelle als Excel Datei zur Verfügung gestellt. Diese Bewerberbögen im Excel Format müssen nach bestimmten Kriterien

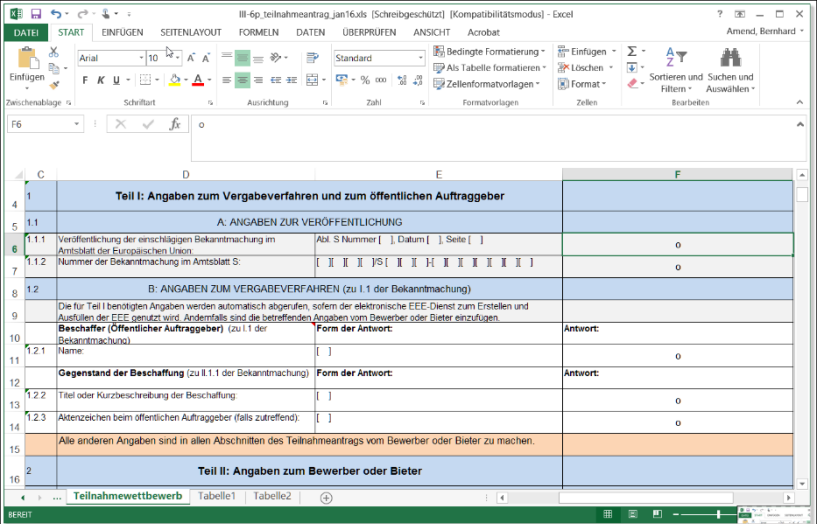

aufgebaut sein, ermöglichen dann aber eine komplett elektronische Auswertung für die Vergabestelle. Der neue Teilnahmewettbewerb berücksichtigt aber grundsätzlich auch, dass Bewerberbögen in Papierform abgegeben werden und eventuell geforderte Nachverhandlungen für die Vergabestelle möglich sind.

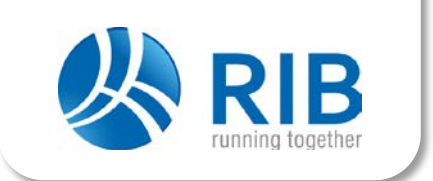

#### <span id="page-9-0"></span>Anforderungen an Interessenten

Interessenten oder Bewerber die ihren Teilnahmewettbewerb elektronisch ausfüllen müssen, benötigen hierzu ausschließlich ein Softwareprogramm das Dateien im Format von Microsoft Excel lesen oder schreiben kann. Dies sind neben den aktuellen Office-Paketen der Firma Microsoft auch die kostenlosen Office Programme wie beispielsweise OpenOffice oder LibreOffice, die sowohl für die Betriebssysteme Windows, Linux und Mac OS angeboten werden. Soll ein Interessent/Bewerber statt eines Bewerberbogens in Excel ein von der Vergabestelle definiertes Formular im PDF Format ausfüllen, so kann er dies über die kostenlosen PDF Programme der Firma Foxit bewerkstelligen.

#### <span id="page-9-1"></span>Direkter Zugang zu den Unterlagen

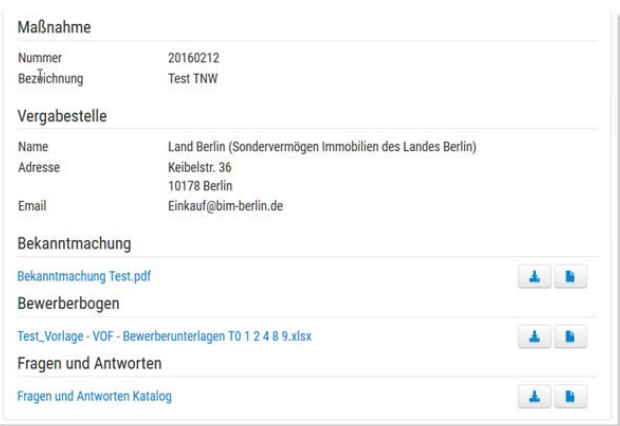

Im Rahmen der Vorgaben der EU Richtlinie wurde der neue Bieterbereich iTWO tender ebenfalls für Verfahren mit Teilnahmewettbewerben angepasst. Ein Schwerpunkt ist hier auch der freie und direkte Zugang zu den Unterlagen für Interessenten (anonyme Marktteilnehmer). Diese können auf den Außenseiten von iTWO tender (ohne eine Registrierung) die Unterlagen des Teilnahmewettbewerbes einsehen und herunterladen. Ebenfalls stehen dort Fragen und Antworten zum Verfahren als PDF zum Download zur Verfügung.

#### <span id="page-9-2"></span>Teilnahmeunterlagen abgeben

Möchte der Interessent einen Teilnahmeantrag abgeben, muss er sich zuerst auf iTWO tender registrieren und kann dann die Unterlagen, die er auf seinem Computer zuvor ausgefüllt hat, über einen Webbrowser hochladen. Hierbei wird dem Bewerber angezeigt, welche Dokumente von der Vergabestelle erwartet werden und damit welche Dokumente er hochladen muss. Möchte er seinen Teilnahmeantrag zurückziehen, so kann er dies jederzeit vor dem Einreichungstermin über iTWO tender

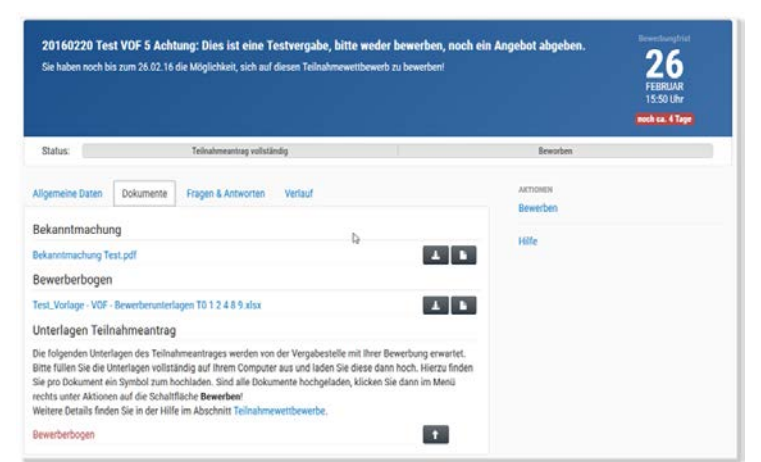

durchführen. Wurde für einen Teilnahmewettbewerb von der Vergabestelle die Textform festgelegt, so muss der Bewerber nach dem hochladen seiner Unterlagen zusätzlich seinen Namen in Textform angeben.

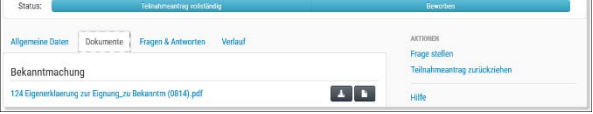

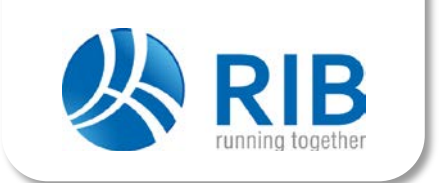

#### <span id="page-10-0"></span>Eigener Öffnungstermin

Ähnlich wie bei einer Submission können die Teilnahmeanträge der Bewerber erst mit Erreichen des definierten Zeitpunktes entschlüsselt, geöffnet und dann auch von der Vergabestelle eingesehen werden. Diese Entschlüsselung kann wahlweise im 2-Augen- oder im 4-Augenprinzip durchgeführt werden. Erst nach der Entschlüsselung der Teilnahmeanträge werden die Bewerber mit ihren Teilnahmeunterlagen in einer Liste fortlaufend angezeigt.

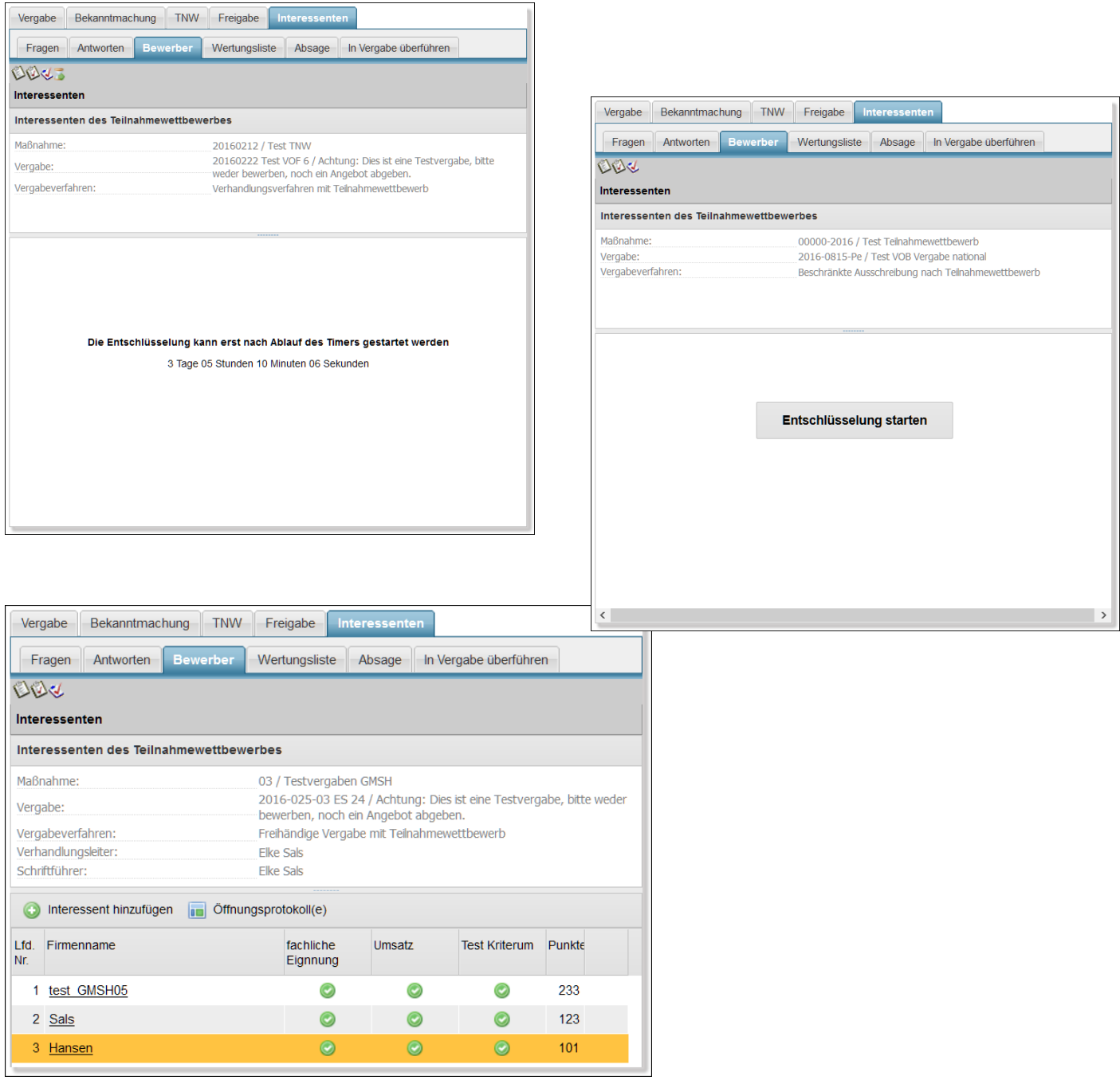

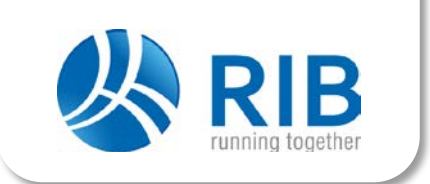

#### <span id="page-11-0"></span>Bewerberbogen elektronisch auswerten

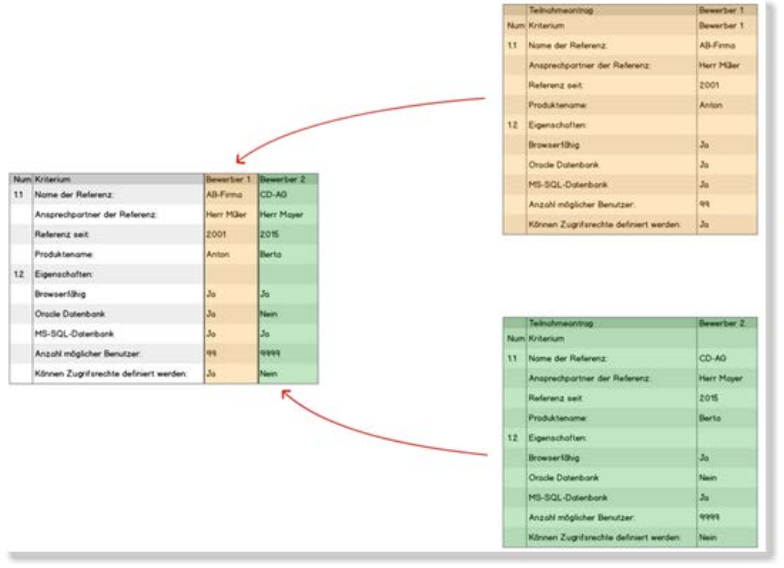

Der von der Vergabestelle in Excel erstellte Bewerberbogen wird von den Interessenten oder Bewerbern wie beschrieben geladen, ausgefüllt und wieder auf die Plattform geladen. Mit der Entschlüsselung der Teilnahmeanträge durch die Vergabestelle werden die Angaben jedes Bewerbers in den Bewerberbogen der Vergabestellen automatisch eingefügt. Es entsteht somit auf der Plattform automatisch eine große Wertungsübersicht in der alle Angaben der Bewerber in einer eigenen Spalte angefügt sind. Über diese Excel ähnliche

Wertungsübersicht kann dann eine Bewertung durch die Vergabestelle erfolgen. Die Wertungsübersicht kann selbstverständlich auch wieder als Excel Datei exportiert werden.

#### <span id="page-11-1"></span>Bewerberbogen für Papierbieter erfassen

Sollte ein Bewerber seine Bewerbung mit dem Bewerberbogen in Papier einreichen, werden die Daten des Bewerbers von der Vergabestelle außerhalb der Plattform in eine eigene Excel Datei für diesen Bewerber übertragen. Hierzu nimmt die Vergabestelle einfach das von ihr erstelle Original des Bewerberbogens, ergänzt diese lokal auf Ihrem Computer um eine neue Bewerberspalte und trägt den Namen und die Antworten des Bewerbers dort ein. Danach wird der mit den Daten des Bewerbers ergänzte Bewerberbogen von der Vergabestelle als Excel Datei auf die Plattform geladen. Hierbei wird von der Plattform der neuen Bewerber und dessen Werte importiert und als neue Bewerberspalte in die gemeinsame Wertungsliste der Vergabestelle übernommen.

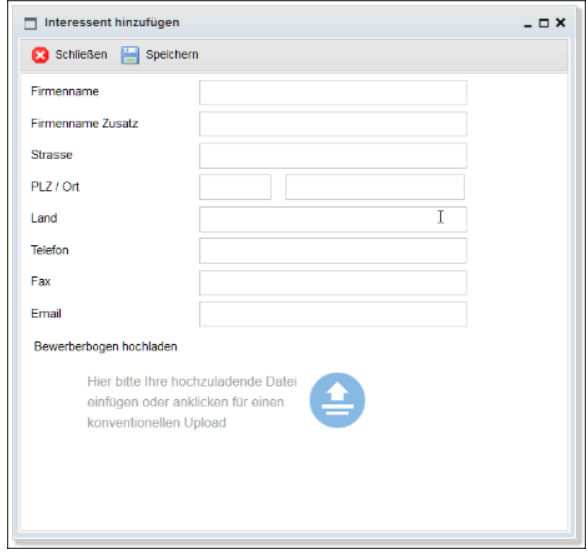

#### <span id="page-11-2"></span>Änderungen an Unterlagen

Bis zum Datum der Einreichung können Änderungen an den Bekanntmachungen, Terminen, Formularen, dem Bewerberbogen und sonstigen Unterlagen jederzeit durch hierfür autorisierte Benutzer in der Vergabestelle durchgeführt werden.

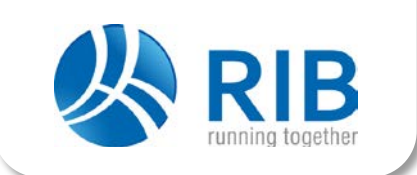

#### <span id="page-12-0"></span>Absageschreiben für Bewerber

Für den Teilnahmewettbewerb wurden eigene Absageschreiben in der Formularbibliothek definiert die Gründe für die Absage an einen Bewerber können somit individuell direkt in einem Formular erfasst werden. Das Absageschreiben wird dann im Einzelversand per eMail an die Bewerber verschickt.

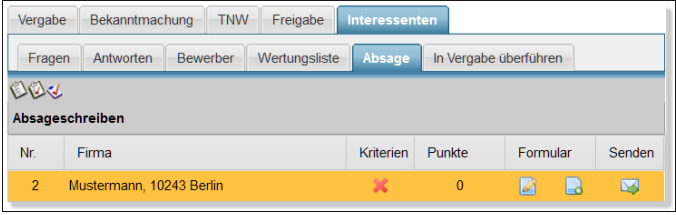

#### <span id="page-12-1"></span>TED-Schnittstelle

Im Rahmen des Teilnahmewettbewerbes wurden ebenfalls die TED Schnittstelle um die neuen TED Formulare F12 (für die Wettbewerbsbekanntmachung) und F13 (für die Bekanntmachung der Wettbewerbsergebnisse) erweitert. Lesen Sie hierzu auch den Abschnitt Neue TED-Schnittstelle.

#### <span id="page-12-2"></span>Kriterien

Da möglicherweise bei jedem Bundesland die Umsetzung der neuen VgV im Unterschwellenbereich bei den Lieferleistungen (VOL) unterschiedlich sein könnte, können die (Zuschlags)-Kriterien eines Teilnahmewettbewerbes pro Verfahren beim Anlegen einer Vergabe definiert werden. Es können maximal 6 Kriterien festgelegt werden.

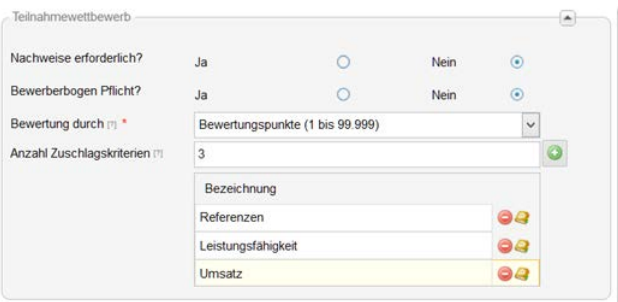

#### <span id="page-12-3"></span>Bewertung

Beim Anlegen eines Verfahrens mit einem Teilnahmewettbewerb kann von der Vergabestelle festgelegt werden, ob für den Teilnahmewettbewerb die Mindestkriterien (keine Bewertungspunkte) oder Bewertungspunkte (1 bis maximal 99.999) notwendig sind.

#### <span id="page-12-4"></span>Interessenten / Fragen und Antworten

Auf dem Register Interessenten / Fragen und Antworten ist der Prozess der Fragen und Antworten zu finden. Er entspricht dem auf der Plattform üblichen Prozess mit dem Unterschied, dass Antworten nicht einzeln per eMail an Interessenten / Bewerber verschickt werden, sondern die von der Vergabestelle beantworteten Fragen immer nur als Antworten-Katalog im PDF Format auf den Außenseiten in iTWO tender zu finden sind. Bewerber können Fragen direkt über iTWO tender stellen. Stellt ein Interessent eine Frage per eMail, kann wie bisher üblich, die Frage durch die Vergabestelle auf der Platform erfasst und beantwortet werden.

#### <span id="page-12-5"></span>Anpassung der Kommunikation

Um Dokumente oder fehlende Nachweise von Bewerbern nachfordern zu können, wurde auch die Kommunikation der Vergabeplattform für den Teilnahmewettbewerb angepasst. Hierzu wurde im Bereich Kommunikation ein neues Register mit dem Namen Bewerber aufgenommen, auf dem Dokumente von

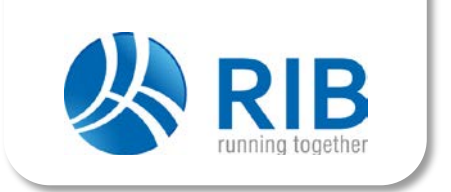

Bewerbern nachgefordert werden können. Eine Nachforderung ist nur für Bewerber möglich, das bedeutet die Firma muss in diesem Falle registriert sein.

#### <span id="page-13-0"></span>Lose

Ein Teilnahmewettbewerb kann mit mehreren Losen angelegt und bekannt gemacht werden. Die Lose der Stufe 1 (Teilnahmewettbewerb) werden nach Abschluss dann in die Stufe 2 übertragen. Im Teilnahmewettbewerb selbst, gibt es auch bei Losen immer nur einen Bewerberbogen als Dokument. Wie dieses Dokument aufgebaut oder strukturiert ist, obliegt der Vergabestelle. Mit dem Teilnahmewettbewerb auf der Plattform wird daher festgelegt, ob der Bewerber für diesen Teilnahmewettbewerb geeignet ist oder nicht. Soll eine Losweise Eignung festgestellt werden, so können hierfür auf der Plattform mehrere, einzelne Teilnahmewettbewerbe als eigenständige Verfahren angelegt werden.

#### <span id="page-13-1"></span>Start-Center

Für Verfahren mit einem Teilnahmewettbewerb wurde im Startcenter eine neue Ansicht eingestellt. Dies betrifft eine neue Liste "Die nächsten anstehende

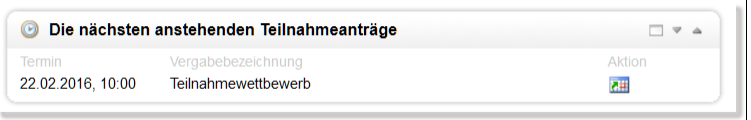

Teilnahmeanträge" sowie die Erweiterung des grafischen Submissionskalenders.

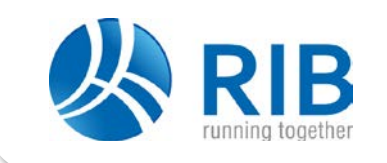

### <span id="page-14-0"></span>Dienstleitungen (VOF)

Die neue Plattformversion 4.19 wurde speziell für Dienstleistungen (VOF Verfahren) mit und ohne Teilnahmewettbewerbe erweitert. Zwar waren VOF-Verfahren prinzipiell schon immer über die Plattform möglich, diese erhalten aber im Rahmen der EU-Richtlinie einen neuen Stellenwert. Ebenfalls macht die Anzahl der Vergaben für Freiberufliche Dienstleistungen (FbDL) einen erheblichen Anteil aus, auch diese können nun über die Vergabeplattform abgebildet werden.

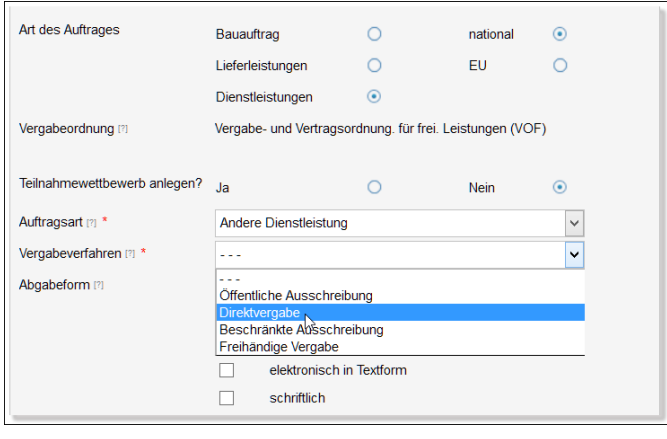

So können jetzt folgende Verfahren für Dienstleistungen durchgeführt werden.

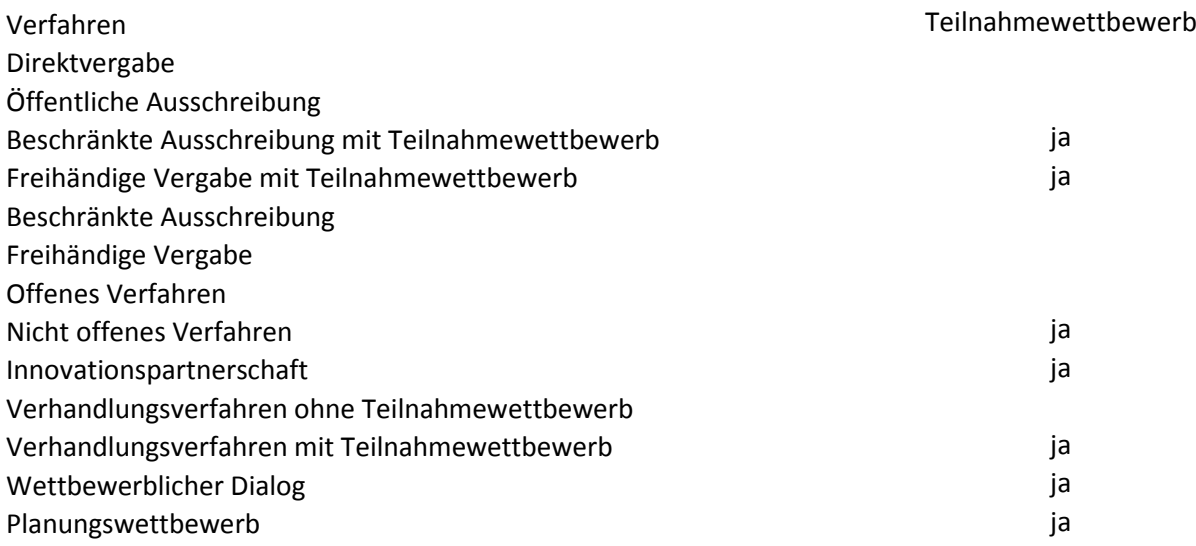

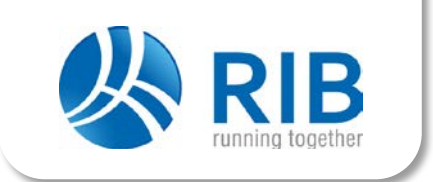

### <span id="page-15-0"></span>Allgemeine Neuerungen

In diesem Abschnitt werden allgemeine Neuerungen der Plattform Version 4.19 beschrieben. Ein Teil dieser Neuerungen resultiert aus Anwenderwünschen sowie allgemeiner Weiterentwicklung und Verbesserung von Plattformfunktionalitäten.

#### <span id="page-15-1"></span>Neue Auswahlmaske für Formulare

Die Auswahl für Formulare aus der Formularbibliothek wurde komplett neu gestaltet. Alle Formulare werden nun übersichtlich in einer Baumstruktur angezeigt und können vom Bearbeiter frei gesucht werden. Die Suche ist nach Formularnamen oder nach einem Teil des Formularnamen möglich. Ebenfalls kann die Liste nach dem Datum der letzten Änderungen angezeigt werden. Neben der übersichtlichen Baum-struktur und der Suche sollte vor allen Dingen die Geschwindigkeit beim Aufbau der Maske den Anwendern wesentliche Verbesserung bieten.

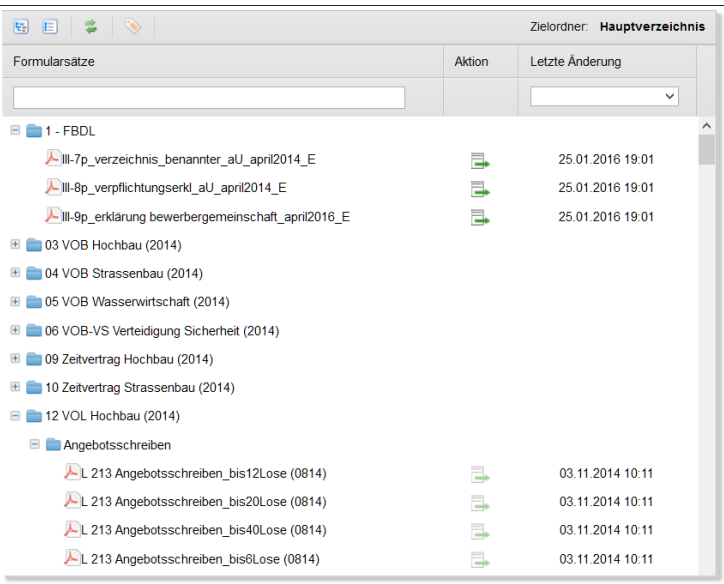

#### <span id="page-15-2"></span>Stammdaten mit Abteilungsbezug

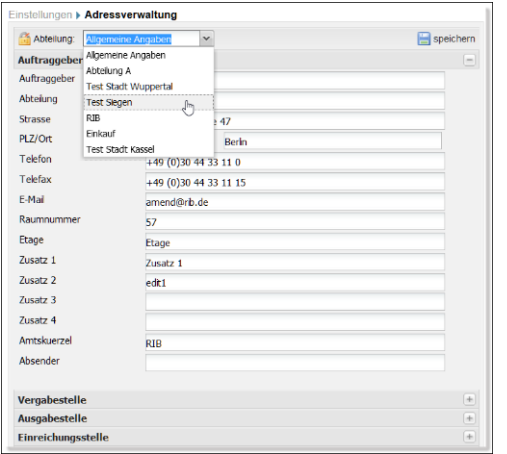

Seit längerem gibt es den Wunsch, dass man innerhalb eines Mandanten verschiedene Adressdaten in den Stammdaten hinterlegen kann. Beim Anwendertreffen gab es hierzu die Idee dies über Abteilungen zu ermöglichen. Dieser Wunsch wurde mit der Plattform Version 4.19 umgesetzt. In den Stammdaten kann nun für jede hinterlegte Abteilung eine eigene Adresse definiert werden. Haben beispielsweise innerhalb eines Mandanten der Hochbau und der zentrale Einkauf unterschiedliche Adressen für die Angebotsabgabe oder unterschiedliche Namen der Vergabestelle etc., so können für die Abteilung Hochbau und für die Abteilung zentraler Einkauf in den Stammdaten eigene Adressdatensätze hinterlegt werden.

Meldet sich nun ein Bearbeiter aus der Abteilung Hochbau und der Plattform an und erstellt eine neue Vergabe so werden automatisch die Adressdaten der Abteilung Hochbau in das Register Auskünfte / Adressen zu dieser Vergabe übernommen. Meldet sich hingegen ein Bearbeiter aus der Abteilung zentraler Einkauf an, so werden die Adressdaten der Abteilung des zentralen Einkaufes übernommen. Diese

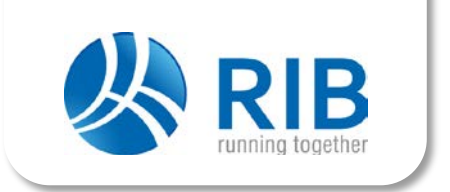

Funktionserweiterung stellt aus unserer Sicht eine wesentliche Verbesserung der Stammdatenverwaltung dar.

#### <span id="page-16-0"></span>Vergabebegründungen definieren

Die Vergabebegründungen zu einer einzelnen Vergabe waren bisher fest im System hinterlegt. Mit der Version 4.19 können pro Verfahren über die Verfahrenskonfiguration zu jedem Verfahren verschiedene Begründungen hinterlegt werden. Diese Begründungen können beim Anlegen einer neuen Vergabe per Mausklick in das Begründungsfeld übernommen werden.

Status:

Daten zur Vergabe

#### <span id="page-16-1"></span>Neue Darstellung der Vergabeakte

Die Darstellung der Vergabeakte wurde in der Version 4.19 überarbeitet. Anders als der Vergabevermerk, bei dem Sie über Formulare alle Begründungen und Vermerke zu einer Vergabe erfassen und definieren können, zeigt die Vergabeakte eine Art technisches Log über die auf der Plattform durchgeführten Schritte.

Hierfür wurde die Maske zur Erzeugung der Vergabeakte und das daraus resultierende PDF Formular überarbeitet.

#### <span id="page-16-2"></span>Rollen nach Excel exportieren

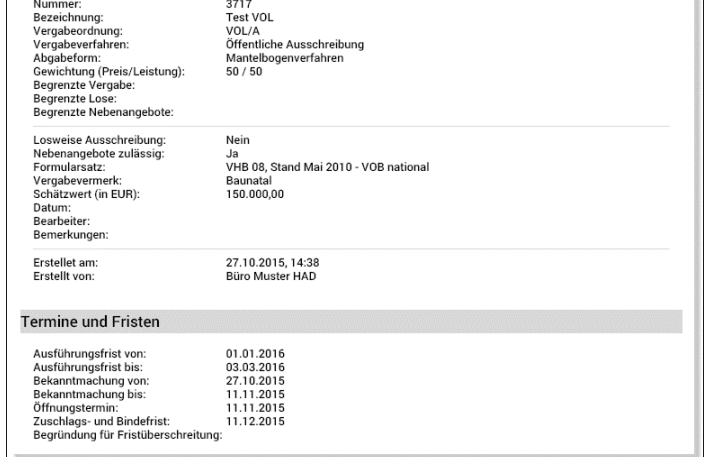

in Bearbeitung

Auch der Punkt des Exportes von Rollen aus der Rechte- und Rollenverwaltung war ein Wunsch des letzten Anwendertreffens. Mit der neuen Plattform Version 4.19 kann nun eine einzelne Rolle mit allen aktivierten und deaktivierten Rechten nach Excel exportiert werden. Dies ist nun ebenfalls für alle Rollen des Mandanten möglich.

#### <span id="page-16-3"></span>User zu einer Rolle anzeigen

Mit der Version 4.19 wurden die Rechte und Rollen nochmals überarbeitet. Wie am Anwendertreffen gewünscht, gibt es nun die Möglichkeit alle Benutzer zu einer ganz bestimmten Rolle anzeigen zu lassen.

#### <span id="page-16-4"></span>Zuschlagsfristen im Start-Center

Im Startcenter können nun die nächsten Zuschlagsfristen in einer

Liste angezeigt werden. Mit Klick auf die Vergabe springt die Plattform auf die entsprechende Vergabe. Die Anzeige der Zuschlagsfristen im Startcenter kann über das Rechte- und Rollenkonzept definiert werden.

#### <span id="page-16-5"></span>Konfiguration der Verfahrensarten

Im Rahmen der Anpassungen für die Konfiguration der Verfahrensarten wurde auch die Darstellung des Fensters optimiert. Das Fenster kann nun in maximaler Bildschirmgröße dargestellt werden, damit die

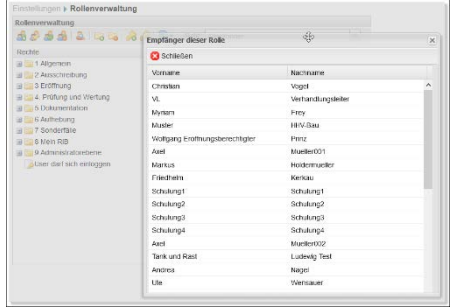

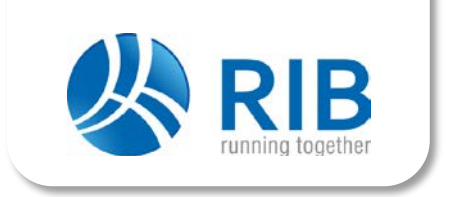

unterschiedlichen Einstellungen zu einem Verfahren direkt sichtbar sind und einfacher bearbeitet werden können.

### <span id="page-17-0"></span>Hinweise zu diesem Dokument

Dieses Dokument basiert auf dem aktuellen Informationsstand von Ende Februar 2016. Sollten sich aufgrund der Anhörung im Wirtschaftsausschuss des Bundestages hier genannte Termine, Abläufe oder Inhalte noch ändern, so wird von Seiten RIB versucht werden diese in Zusammenarbeit mit der bereits erwähnten Arbeitsgruppe zum Stichtag auf der Vergabeplattform noch umzusetzen.